# Using the Push ITDs In Refactoring

For aspects, IntelliJ IDEA supports most of the basic refactorings such as Move and Rename. In addition to that, you can also perform the Push ITDs In refactoring for inter-type declarations & .

The Push ITDs In refactoring lets you move the definitions of fields and methods from aspects to corresponding classes. (The ITDs in the refactoring name stands for Inter-Type Declarations.)

The refactoring may be performed for an individual field or method, for an aspect as a whole, or for all aspects in a package.

If when performing the refactoring certain aspects become "empty" (this may be the case when the corresponding aspects contain nothing but inter-type declarations), you can select to automatically delete all such aspects.

- **Examples**
- Performing the Push ITDs In refactoring  $\blacksquare$

#### Examples

The following table shows examples of the Push ITDs In refactoring.

In the first example, the declaration of the field closed is moved from the aspect MyAspect to the class Account.

In the second example, the method close() is also moved from MyAspect to Account.

Note that both these declarations (that is, the declarations of closed and close()) may be moved to the class Account at once if the refactoring is performed for the aspect MyAspect as a whole.

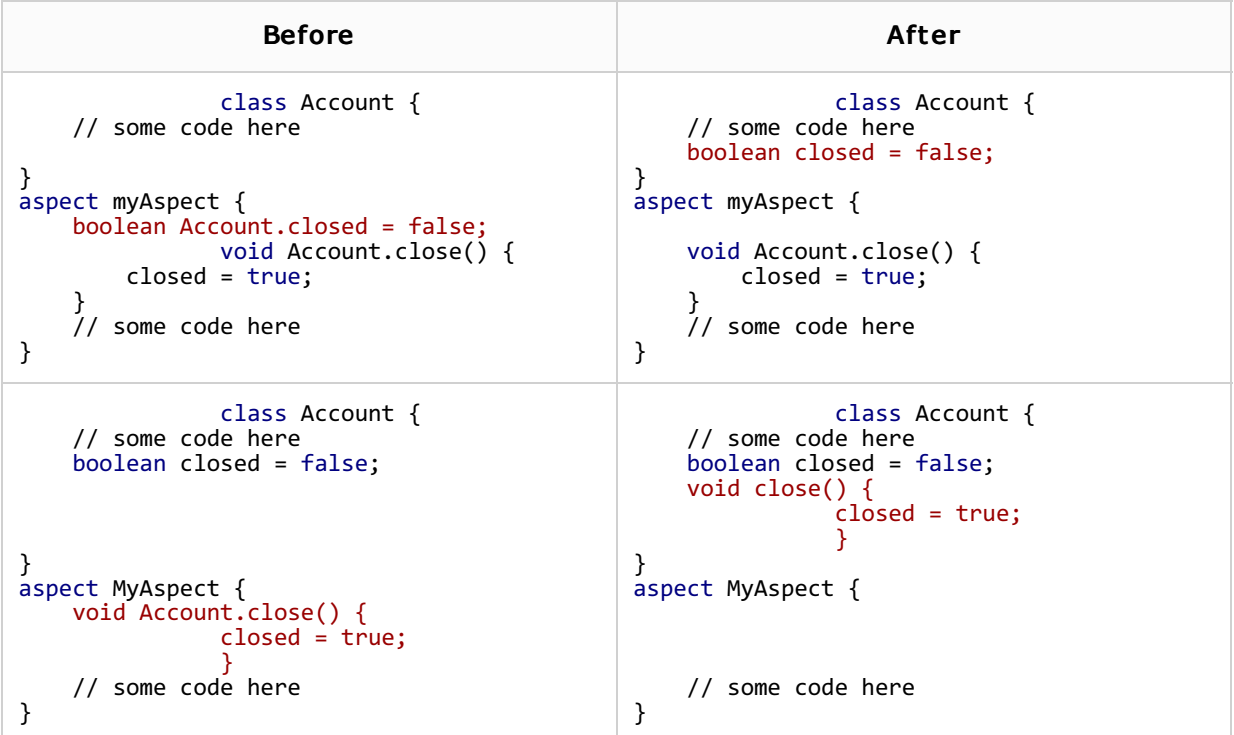

# To perform the Push ITDs In refactoring

- 1. Depending on the intended refactoring scope:
	- To perform the refactoring for an individual field or method, open the aspect of interest in the editor and place the cursor within the declaration of the field or method.
	- To perform the refactoring for an aspect as a whole, select the aspect of interest in the Project tool window. Alternatively, open the aspect in the editor and place the cursor somewhere outside of individual inter-type declarations (e.g. within the declaration of the aspect).
	- To perform the refactoring for all aspects in a package, select the package in the Project tool window.
- 2. Select Refactor | Push ITDs In in the main or the context menu.
- 3. In the Push Inter- Type Dec larations In dialog that opens:
	- 1. Select or clear the Delete empty aspects check box.
	- 2. Click Refactor to perform the refactoring right away, or Preview to be able to study the expected changes prior to actually performing the refactoring.
- 4. If at the previous step you clicked Preview, the Find tool window opens showing the intertype declarations that are going to be affected. If happy with the expected result, click Do Refactor.

# See Also

### Procedures:

- Creating Aspects
- **Using the AspectJ (ajc) Compiler**
- Refactoring Source Code  $\blacksquare$

### Web Resources:

■ Developer Community &